# **東京大学で使われている 代表的なクラウドサービスの 活用について ~Zoom, Google, Microsoft, Slackなど~**

情報システム本部 竹内 朗

2024年3月15日 東京大学でITツールをもっと活用するための説明会

## **本パートの趣旨**

- 東京大学で利用できる主な**クラウドサービス**を紹介
	- よく使われるサービスをピックアップして取り上げます
	- 紹介しないサービスもありますので、uteleconポータルサイトの 「[東京大学のシステム」](https://utelecon.adm.u-tokyo.ac.jp/systems/)のページもあわせてご参照ください
- それぞれのサービスで**何ができるか**を中心に説明
	- 日々の活動を快適にするためのヒントを得るための機会になればと 願っています
	- 具体的な操作についてはuteleconポータルサイトに掲載していますの で、そちらをご覧ください

## **本パートの内容**

#### ● **コミュニケーション**に使えるサービス

- **オンラインミーティング**:Zoom
- **ビジネスチャット**:UTokyo Slack・Teams
- メール:ECCSクラウドメール (Gmail)・職員メール (Outlook)
- **データの共有や共同作業**に使えるサービス

→Google Workspace/Microsoft 365(OneDriveとOffice)

- その他のいろいろな作業に使えるサービス
- おわりに

# **コミュニケーション に使えるサービス**

Zoom <https://utelecon.adm.u-tokyo.ac.jp/zoom/>

### **Zoomの機能**

#### **オンラインでのミーティング**ができるツール

→ミーティング中にいろいろな機能が利用できます

- 画面共有
- チャット
- ブレイクアウトルーム
	- ミーティング中に複数の小部屋に分ける(グループワークなどに)
- 投票
	- 簡単なアンケートやクイズなどに

#### **Zoomへのサインイン①**

#### 専用ページ<https://u-tokyo-ac-jp.zoom.us/>にアクセス するのが簡単です 「東京大学のアカウントで使います」 **ZOOM** と宣言 UTokyo Zoom Join Connect to a meeting in progress Host Start a meeting Configure your account Confia このページをブックマークしておくのが Made with Zoom お勧めですGetting Started Download Client Zoom Support

**Zoomへのサインイン②**

#### 左図の画面が出たら「SSO」ボタン

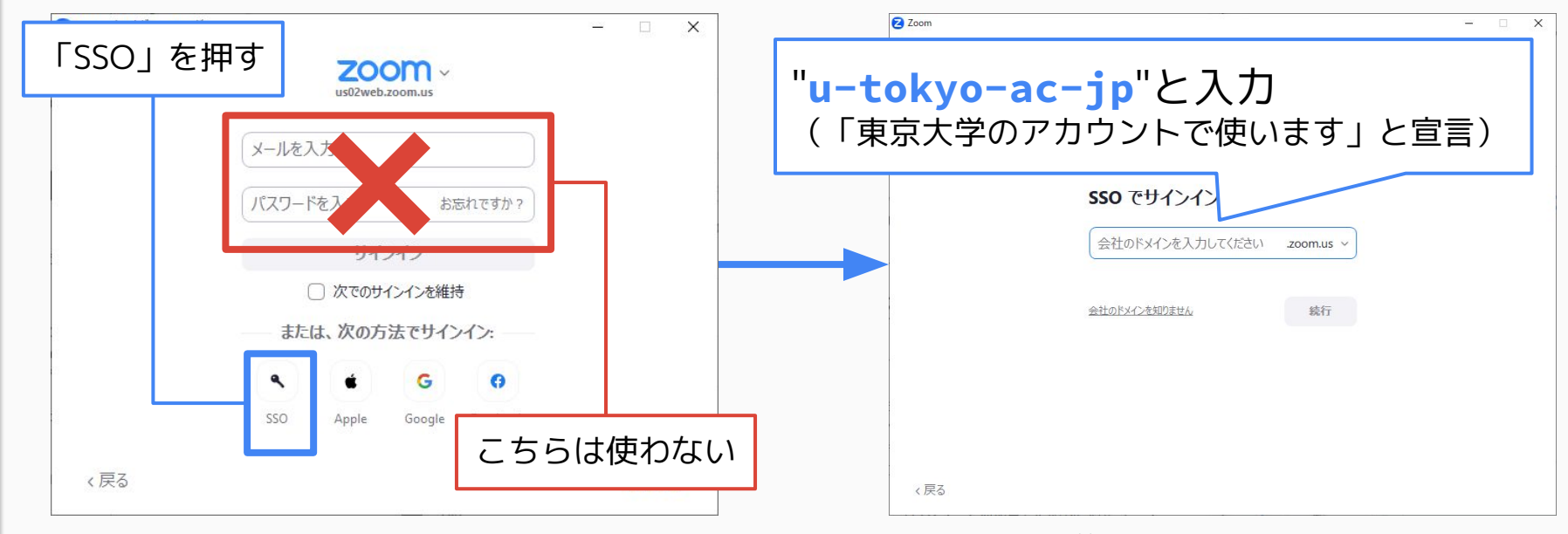

eutac.u-tokyo.ac.jp ではないのが分かりにくいら

## ● Zoomの小技

#### **チャットで絵文字リアクション・返信** ミーティングチャット  $#9$ [設定→「ミーティング内\(ベーシック\)」](https://u-tokyo-ac-jp.zoom.us/profile/setting#basic_meeting_options) 全昌 10:07 今日話題に出ていましたけど、 ChatGPTに日本語文と英語文の →「新しいミーティング チャット体験」 内容が同じかどうか判定させるア イデア、面白いですよね で有効化すると利用可能すべて縮小 42  $19:09$ 実際に試してはいないので使 **C** 新しいミーティング チャット体験 えるかどうか分かりませんが 新しいミーティングチャット機能(スレッド化された応答、テキストの書式設定、引 用、インライン画像プレビューなど)を使用することをミーティング参加者に許可し 返信... ます。その他の機能は以下で設定できます。  $V \odot \odot \odot \odot$  $\overline{7}$ ■ 絵文字を使用してミーティング チャットに反応することを参加者に許可し  $\sqrt{V}$ ます。 なんなら英語版の内容が足りてな 絵文字(拍手、ハート、笑顔など)を使用してチャット メッセージに反応すること い場合はその場で補完する文面を を参加者に許可します。これらの絵文字は、メッセージにカーソルを合わせるときに 生成してもらってもよさそうですよね リアクション バーに表示されます。選択した絵文字は、メッセージの下に表示され  $C_2^+$   $C_2^+$   $\cdots$   $1$   $1$ ます。リアクションを繰り返すと、そのリアクションの右に回数カウンターが表示さ 2. メッヤージは誰に表示されますか?レコーディングが有効 れます。参加者は、[設定] で自分の絵文字のスキントーンを変更できます。 アプロマッセージを入力します

10

## **投票結果でブレイクアウトルーム割り当て**

#### 投票を行い、選んだ選択肢が同じ参加者同士を 同じグループに割り当ててブレイクアウトルームを行う

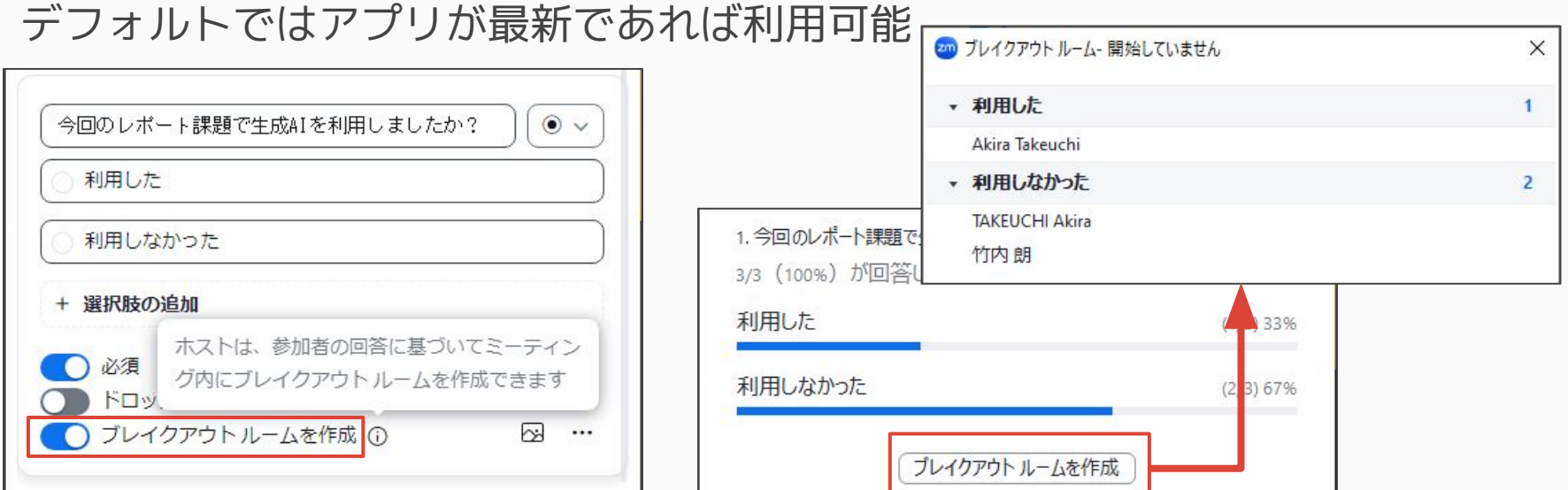

**「Q&A」機能**

質疑応答に特化した機能

- かつてはウェビナーのみだったが、最近は ミーティングでも利用可能
- 設定→「ミーティング内(詳細) →「ミーティングでの Q&A」で有効化が必要

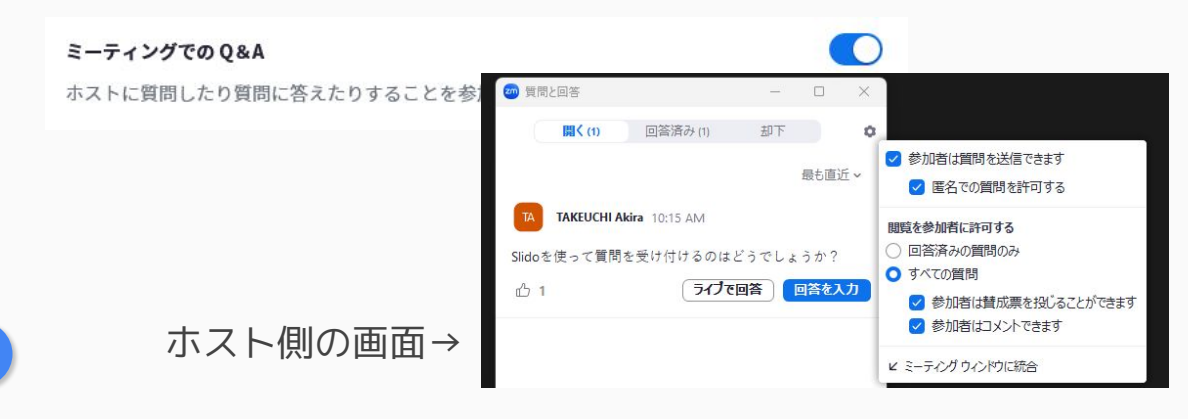

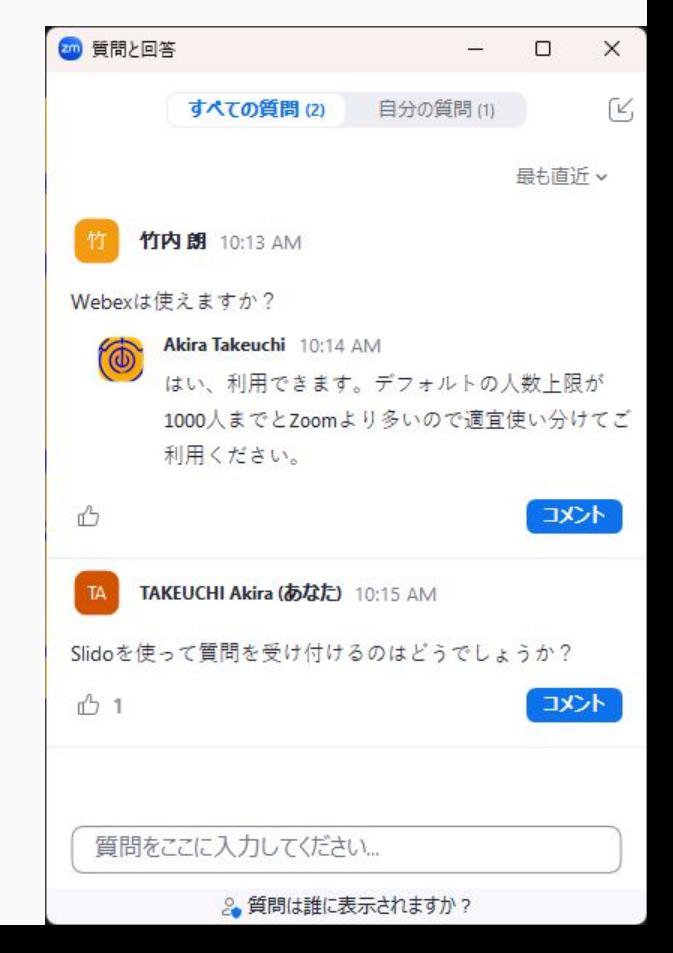

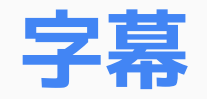

#### リアルタイムに文字起こししてキャプションを表示

#### ● [設定→「ミーティング内\(詳細\)」→](http://advanced_meeting_options)「自動字幕」で有効化が必要

○ 「字幕の保存」をオンにするとダウンロードも可能になる

- 「<u>レコーディング設定</u>」→「字幕をVTTファイルとして保存」で録画上にも字幕を表示
- ミーティング中に「字幕を表示」ボタンを押して開始

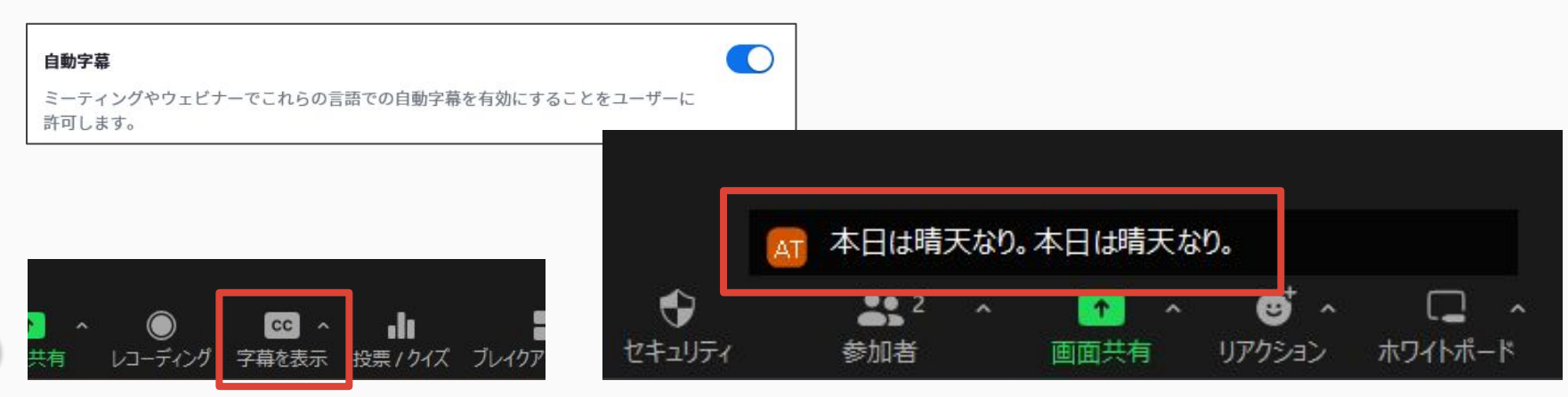

## **Zoomに関する案内・注意事項**

## **不要なクラウド録画データ削除のお願い**

- 「クラウド録画」の使用容量が増加しています
	- 大学として負担している費用が無視できなくなってきています
- 不要なデータの削除にご協力ください
	- 調査するとほとんどアクセスされていない録画が多い状況です
- データを一覧する方法や 移動する方法については 専用の[お知らせページを](https://utelecon.adm.u-tokyo.ac.jp/notice/2023/12-zoom-cloud-recording/) ご覧ください

※既にご協力いただいた皆様は ありがとうございました

15

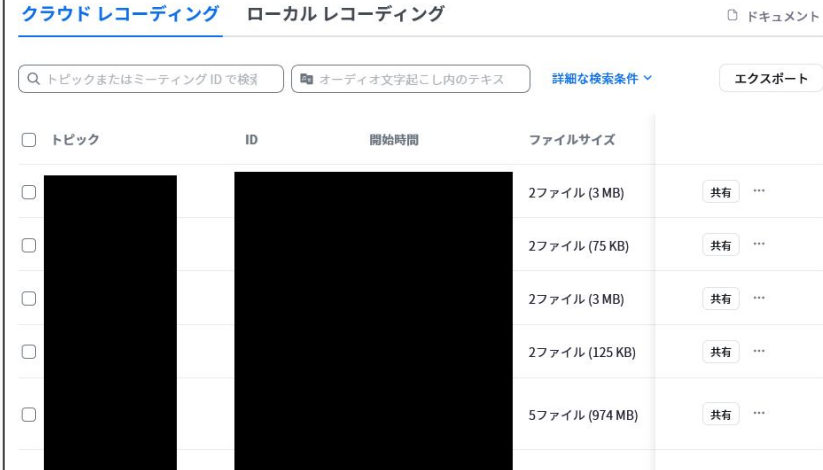

## **ウェビナー・大規模ミーティング**

- デフォルトの大学ライセンスで開催できるのは、 参加者数**300人まで**のミーティングです
- ウェビナーや大規模(301人以上)ミーティングを 開きたい方は、あらかじめ[申請し](https://utelecon.adm.u-tokyo.ac.jp/zoom/license)てください
	- ウェビナー:付与開始(≒URL発行)希望日の2**週間前**まで
	- 大規模ミーティング:付与開始希望日の**1週間前**まで
- オンライン・ハイブリッド授業で**序盤に300人以上の 学生が出席するかも**という先生は、**今のうちに**申請を お願いします

## **アプリのアップデート**

#### ある程度以上**古いZoomアプリは使えなくなっています**

- ある程度以上古い ≒9ヶ月以上前のバージョン
- "古い"と判定されると **接続時に更新を要求される**

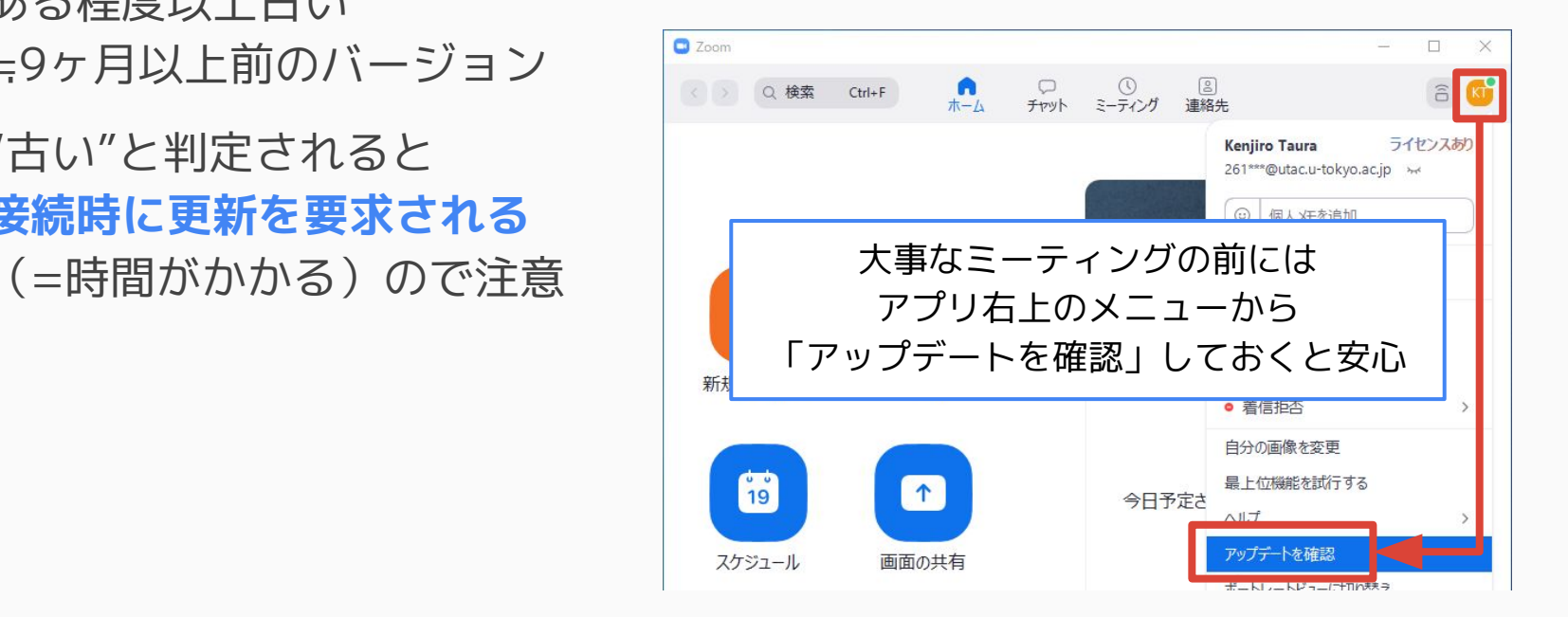

#### UTokyo Slack <https://utelecon.adm.u-tokyo.ac.jp/slack/>

**Slackとは**

Slack:いわゆる**ビジネスチャット**ツールの一つ

- チャットで文章のメッセージをやり取り
- やり取りの場所である「**チャンネル**」を複数作れる →**トピックごとに分けて**情報を整理
	- 自分に関係するトピックに絞って閲覧・参加することが可能
- 短いメッセージを送り合って**リアルタイムにやり取り** することができる
	- 他の人が後からその内容を見ることもできるので、情報共有が容易に

### **UTokyo Slack**

- Slackの「Enterprise Grid」プランを**全学で契約**
	- 無料プランと違い**過去のメッセージを無制限に参照**可能
- サインインはUTokyo Account

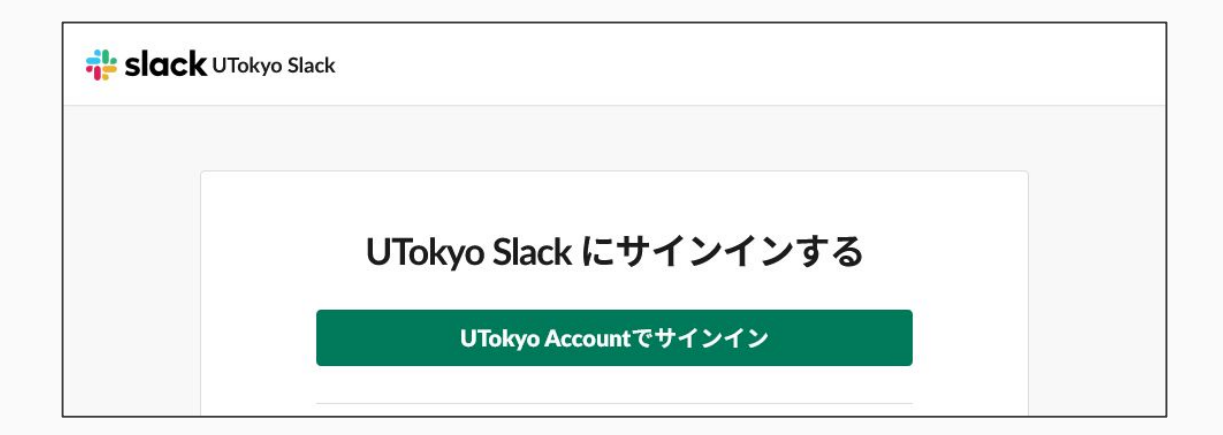

## **「ワークスペース」と「チャンネル」**

● プロジェクトやコミュニティ(研究室・学科等)で 「**ワークスペース (WS)**」という管理単位を作り利用 ○ [教職員から申請し](https://utelecon.adm.u-tokyo.ac.jp/slack/workspace/)てください

● やり取りの場所「チャンネル」はWS内に作成

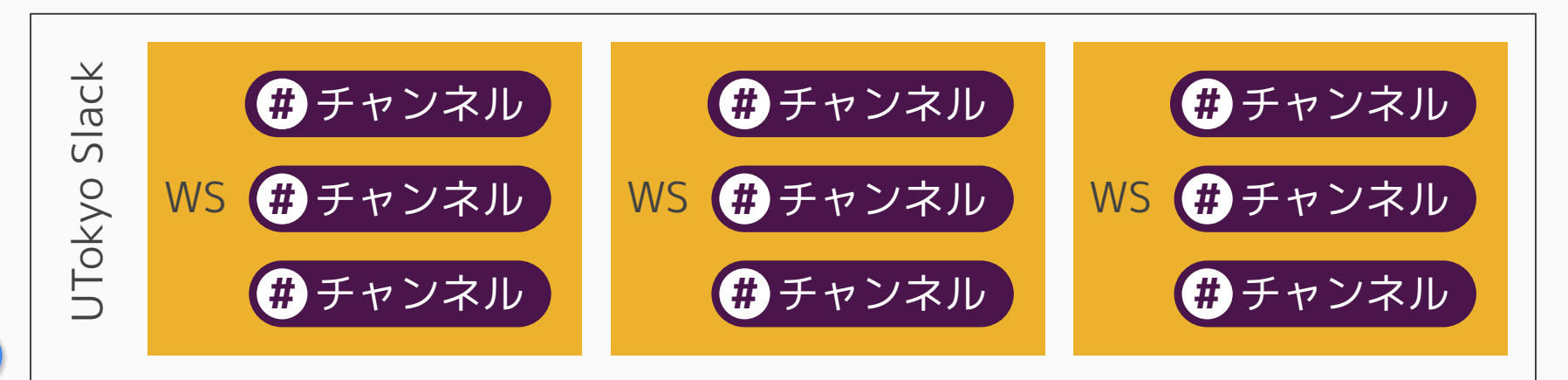

## **ワークスペースへの招待は UTokyo Accountで**

- 招待は 0123456789@utac.u-tokyo.ac.jp 宛に
	- それ以外のメールアドレスに招待することも一見できるが 実際にはワークスペースに入れない。
- UTokyo Accountの情報を集めるには…… [10桁の共通ID\(UTokyo Accountのユーザ名\)を効率よく収集する方法](https://www.sodan.ecc.u-tokyo.ac.jp/hack/how-to-collect-10-digit-common-ids/)
	- Microsoft Formsでサインイン必須なフォームを作り入力してもらう
	- 授業ならばUTASやUTOLから登録済み学生の情報を取得可能

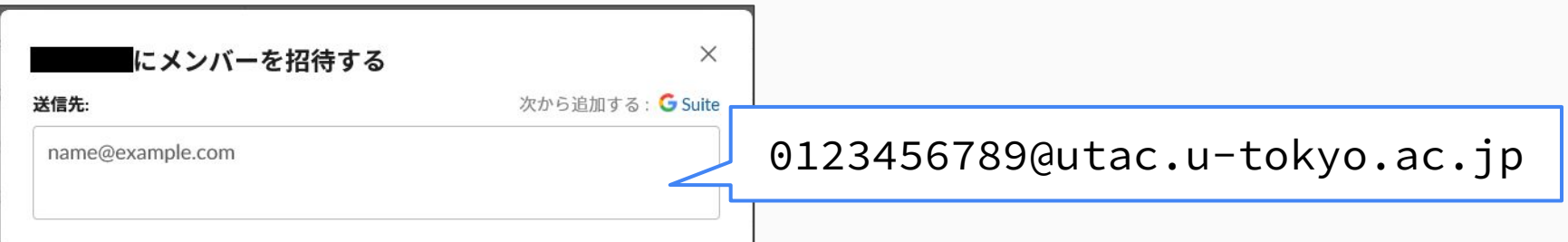

### **新しいデザイン**

- 2023年10月から「新しいデザイン」が適用され 「Enterprise Grid」プランでは表示が大きく変化 →[Slackの新しいデザインの展開と説明会開催のお知らせ](https://utelecon.adm.u-tokyo.ac.jp/notice/2023/0929-new-slack-design)
- 複数のワークスペースが一つの画面に表示される
	- 無料プランや通常の有料プランではワークスペースごとに画面を 切り替えて使う表示のため、使用感が異なっている
	- 一部の方からは慣れると意外と便利という声もあるよう?
- 「カスタムセクション」機能(後述)でサイドバーの チャンネル表示を整理することが可能

## **Slackの小技**

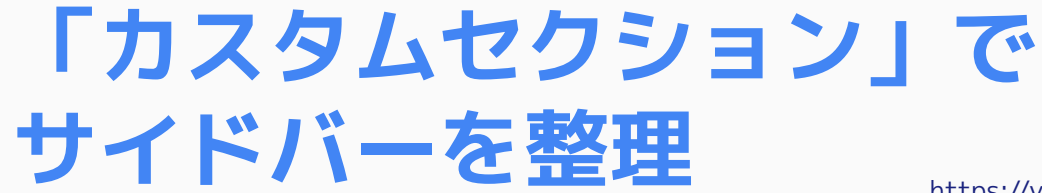

<https://youtu.be/TzYbvGAdolI?si=nHfUJJkZCD9JYzI0&t=22>

#### チャンネルをグループ分けして表示できます

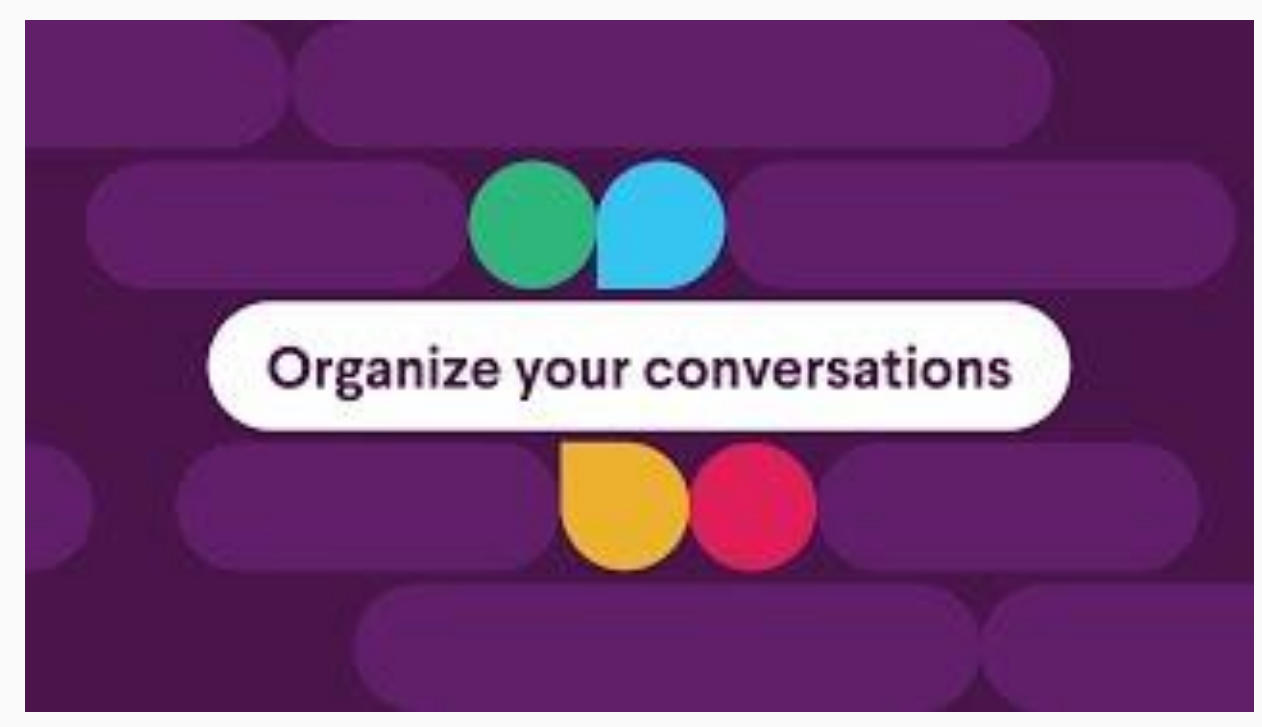

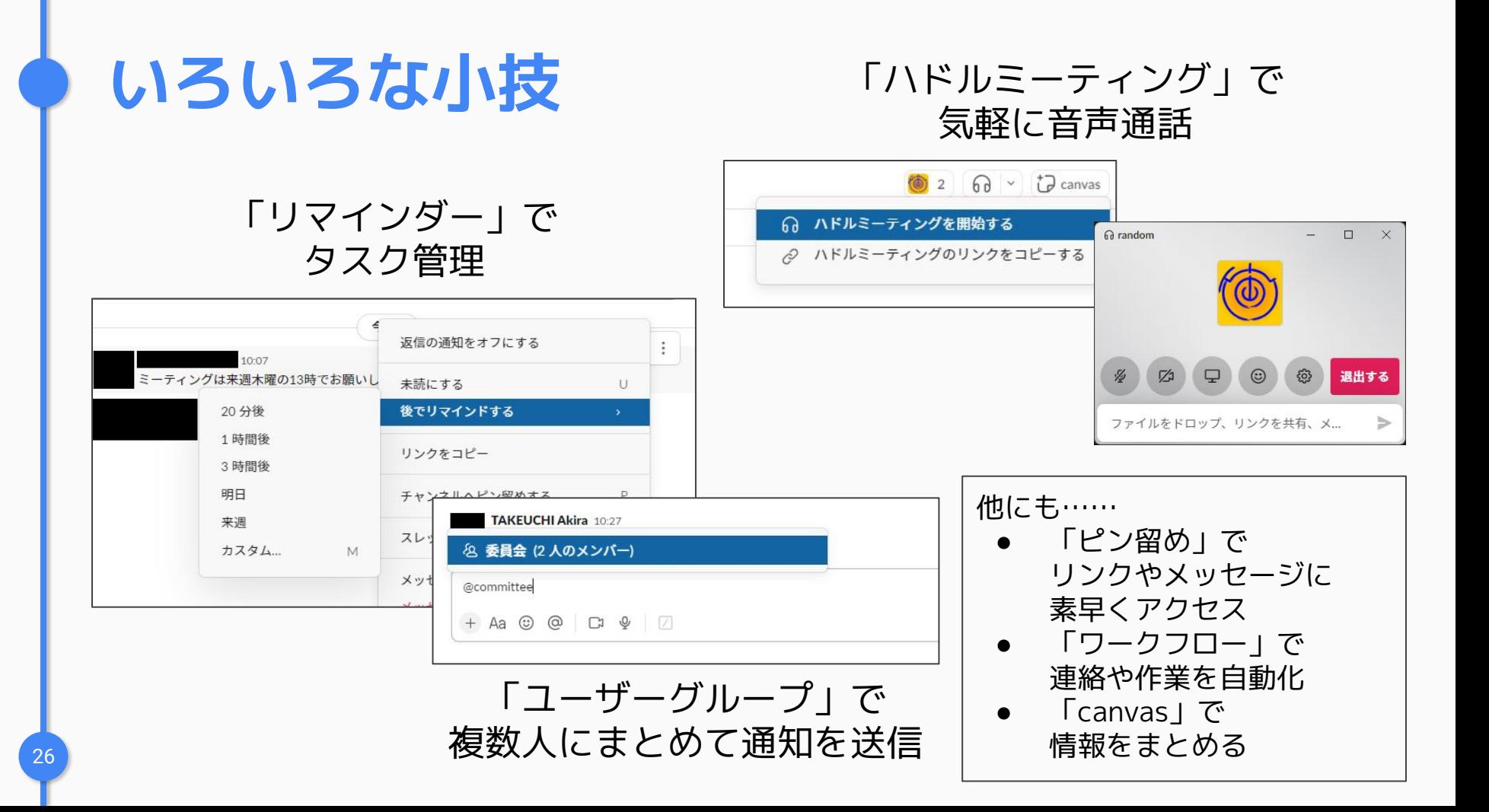

## **過去の説明会等での紹介**

#### [学内でのこれまでの活用事例](https://utelecon.adm.u-tokyo.ac.jp/events/2022-slack/#part3)

- 「計算数理演習」(理学部、教養学部3年)におけるSlackの活用と WINGS-FMSPポスター発表におけるSlackの活用
- 電気系におけるSlackの活用
- ワークスペース全学交換留学(USTEP)派遣学生2022-23の活用について
- Slack活用事例 「図形科学A」・文理融合ゼミナール「個と群」
- 「オンライン教育支援サポーター」運営におけるSlack利用

お役立ち情報共有会: Slackを有効活用しよう! 明日から使える小ネタをお見せします

- 快適に使うための個人設定
- チームワーク/スキマワーク/情報の整理の場面別にコツを紹介

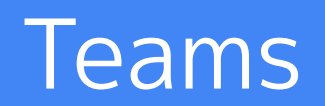

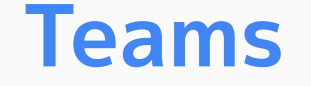

- Microsoftが提供するコミュニケーションツール
	- ビジネスチャットを中心に、ミーティングやファイル共有機能も
- 東京大学では**教職員のみ**が利用可能
- 詳細は「[ITツールの利活用」](https://univtokyo.sharepoint.com/sites/utokyoportal/wiki/d/IT_Tool.aspx)ページ(教職員限定)を ご参照ください
	- 「チーム」の作成には申請が必要です

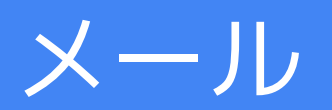

**メール**

全学的に共通して利用できるメールサービスは以下の2種類です

- **● ECCSクラウドメール(GoogleのGmail)**
	- @g.ecc.u-tokyo.ac.jp
	- 全構成員が利用可能(学生とやり取りすることの多い方におすすめ)
	- 利用開始やログインなどの手順は[案内ページを](https://utelecon.adm.u-tokyo.ac.jp/google/)ご覧ください
- **● 職員メール(MicrosoftのOutlook)**
	- @mail.u-tokyo.ac.jp
	- **教職員のみ**が利用可能(主に事務職員に利用されている)
	- 利用には手続きが必要です。詳細は<u>案内ページ</u>をご覧ください

いずれもGoogle・Microsoftが提供する他のサービス(後述)と連携するともっと活用できます

※これ以外の所属ごとのメールアドレスについては各自でそれぞれの所属先にご確認ください

## ここまでのまとめ

### **ここまでのまとめ**

コミュニケーションツールにはそれぞれに特徴があります →特徴を意識して使い分けにつなげましょう

- 音声・ビデオでの通話(**同期**コミュニケーション) →**Zoom** などのオンラインミーティング
	- 画面共有・チャットなども使って効率アップ
- 文字でのやり取り(**非同期**コミュニケーション) →**SlackやTeams** などのビジネスチャットツール
	- チャット形式なのでメールと比べると同期的な使い方も可能
	- そのまま簡単な通話ができるので、シームレスに切り替える使い方も

# **データの共有や共同作業 に使えるサービス**

## データの共有や共同作業の考え方

## **従来のデータのやり取りや共同作業**

データは各自のPCに保存し、 メールを使ってやり取り

- 修正した部分に印を付けて送り、 "取りまとめ"担当が自分の手元の ファイルにそのつど反映する、など
- バージョン違いのファイルが増殖……
- 添付ファイルを暗号化して パスワードを別送(いわゆる[PPAP](https://www.ntt.com/bizon/ppap-caution.html))

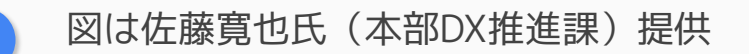

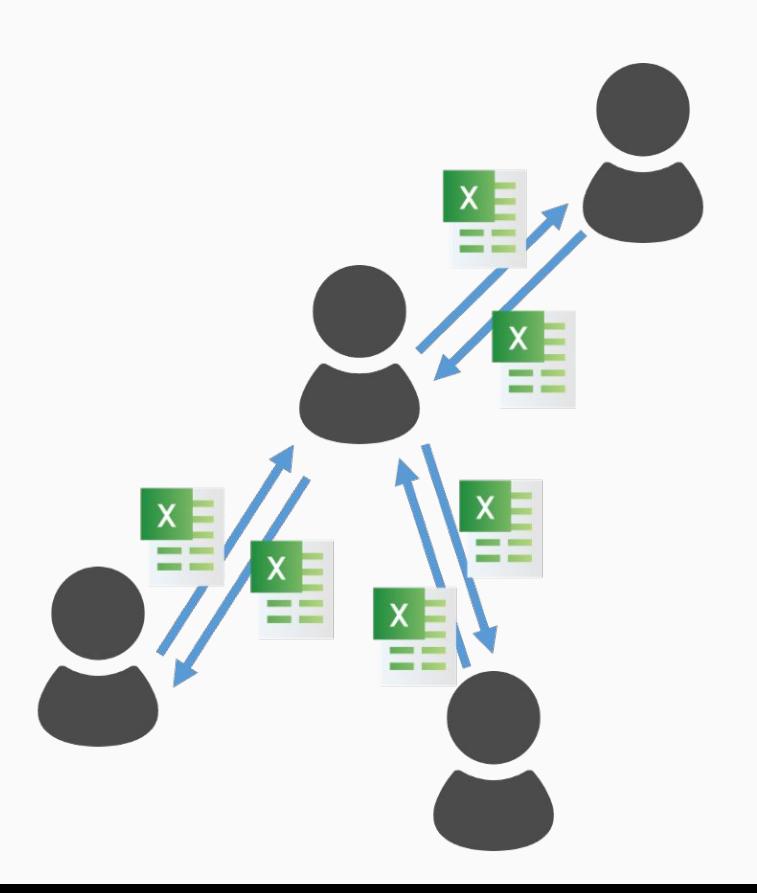

## **データの共有や共同作業の新たな考え方**

次のようなやり方に変えてはいかがでしょう?

- データはクラウド上の**共有フォルダ内に 保存**する
- 全員が**クラウド上で直接**ファイルを
	- 閲覧・編集する
		- いつでも最新版が参照でき 更新したときに**送り直す必要もない**

## **たとえばこんなシーンで**

- 資料や文書の作成・確認→関係者で共有して**共同編集** 直接の編集だけでなくコメントや編集提案なども可能
- ミーティングの**議事録**→その場で**同時編集**して作成
	- うまくいけばミーティング終了時には議事録が概ねでき上がっている
- **委員会の資料**→各自共有フォルダに**直接アップロード**
	- 事務局で"取りまとめ"するのではなく
	- 正式な委員会だと難しいかもしれませんがWG·PTなどでは有効?
- ファイルに記入して**返送してもらう代わりに 1個のファイルを皆で更新**してもらう

### **授業のグループワークでも**

#### 授業のグループワークで**同時編集できるワークシート** として活用することもできます→<u>[参考記事](https://utelecon.adm.u-tokyo.ac.jp/articles/group-discussion-worksheet/)</u>

#### グループ1

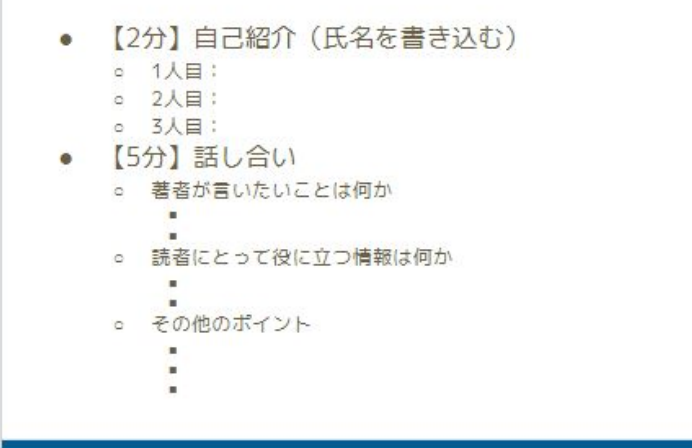

## 使えるサービス:GoogleとMicrosoft

## **データの共有や共同作業に使えるサービス**

ここではGoogleとMicrosoftのサービスを紹介します

- **● Google Workspace**
	- 東京大学では「**ECCSクラウドメール**」として利用可能

→ **@g.ecc.u-tokyo.ac.jp** のアカウント

- 名称に反してメール以外のサービスも含まれる(分かりにくいる)
- ファイルの保存は「Googleドライブ」、閲覧・編集は 「Googleドキュメント」「Googleスプレッドシート」など

#### **● Microsoft 365**

- 東京大学では「**UTokyo Microsoft License**」として利用可能 →サインインは「10桁の数字 + **@utac.u-tokyo.ac.jp** 」
- ファイルの保存は「OneDrive」、閲覧・編集は(Web版の)Office

## **Googleドライブの画面**

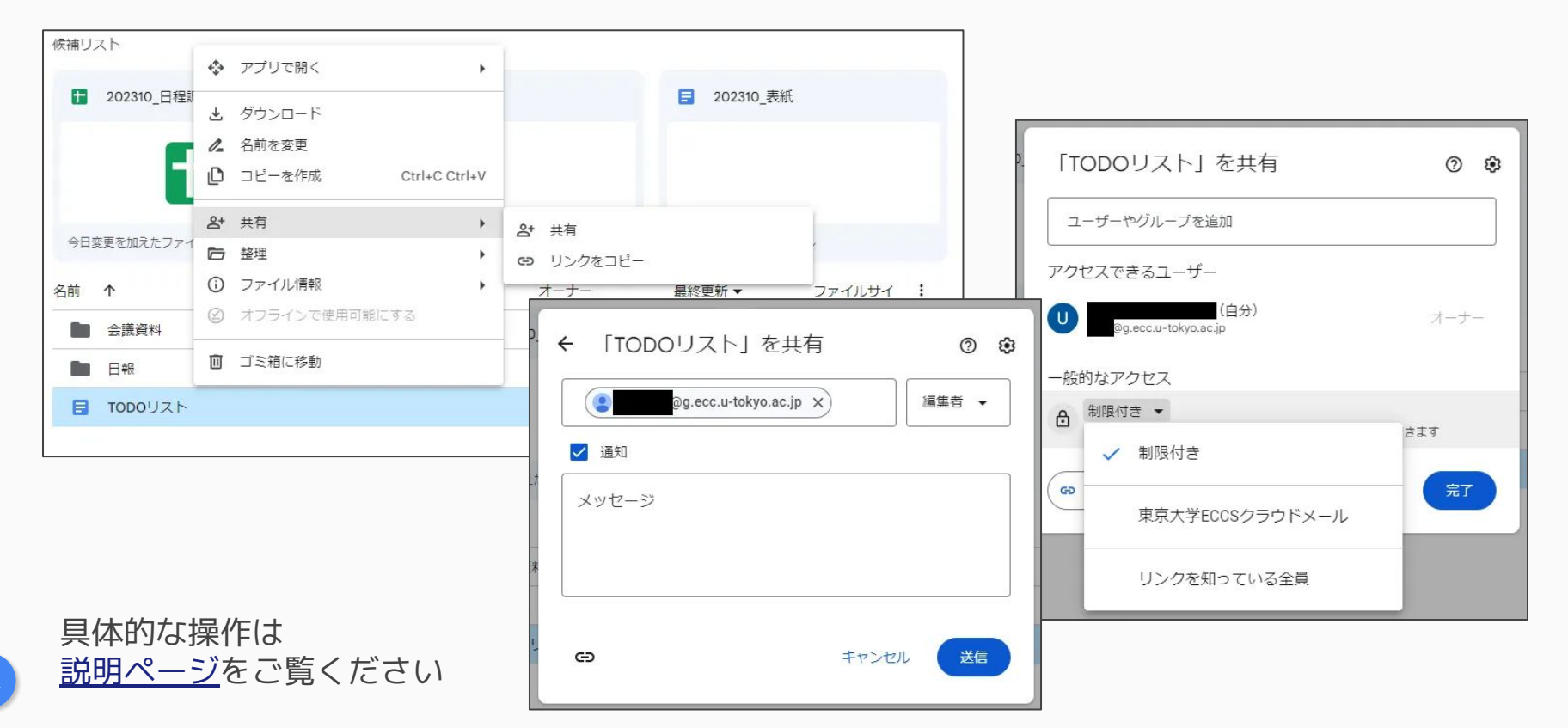

42

### **OneDriveの画面**

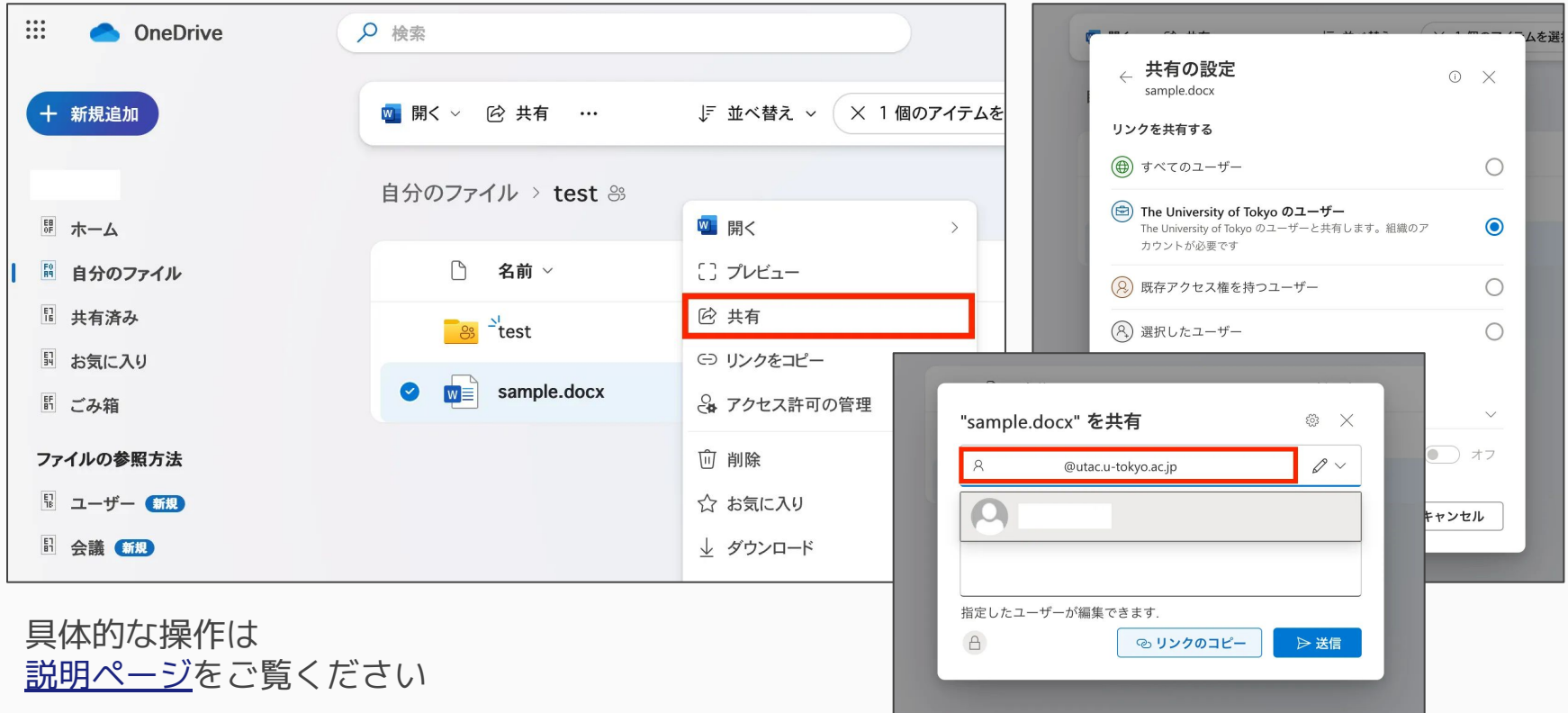

## **GoogleとMicrosoftの使い分け**

- Microsoftの善し悪し
	- WordやExcelなどOfficeファイルがそのまま(変換せず)扱える
	- Teamsでのチャットやミーティングと連携
	- <del>:</del> 一部の機能が教職員のみ
		- ライセンス契約やデータ管理の都合 ●
	- : Web版のOfficeは動作が不安定なことも
	- <del>:</del> 画面が分かりにくい箇所も(特に共有設定)
- とりあえずは(私見)
	- 授業など学生が関わる→基本的にはGoogleを使う方がスムーズ?
	- 事務職員が関わる→Officeを扱うのでMicrosoftの方が慣れている?
	- どちらでもない→関係者が慣れている方のツールを選べばよい?

## クラウドストレージのセキュリティ

## **クラウドストレージのセキュリティ**

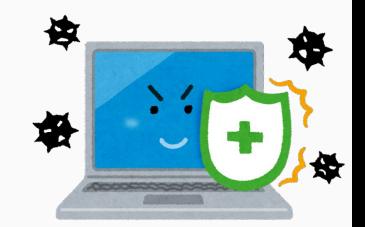

#### 一言で:**正しく使えば安全**です

- ファイルに**アクセスできるのは、共有する範囲として 指定した人**だけ
	- 学内者であれば東京大学のアカウントでアクセス制御されるので、 **多要素認証**などでアカウントを守ることで安全に利用できる
	- 学外者も、(設定次第だが)指定したメールアドレスに数字のコード が送られ、本人であることを確認できる
- **共有する範囲を正しく指定**することが重要
	- 例:リンクを知っていれば誰でもアクセスできる、という設定がある

## **共有する範囲の指定**

2つの方式を状況に応じて使い分けることができます

- 相手を**明示的に指定**する方式
	- 確実に意図した相手だけに制限することができる
	- 対象者の人数が多い場合には向いていない面も
- **リンクを知っている**人のアクセスを許可する方式
	- リンクが漏れると意図しない人にアクセスされてしまう可能性がある が、手軽な方式なので**機密性が相対的に低い場合**は選択肢となる
	- 学内者のみか学外を含めるか選択できる →学内者のみであれば比較的リスクは小さいのでは

[解説ページ](https://utelecon.adm.u-tokyo.ac.jp/articles/share-policy/#%E6%B1%82%E3%82%81%E3%82%8B%E5%AE%89%E5%85%A8%E6%80%A7%E3%81%AB%E3%82%88%E3%82%8B%E5%85%B1%E6%9C%89%E8%A8%AD%E5%AE%9A%E3%81%AE%E4%BD%BF%E3%81%84%E5%88%86%E3%81%91)もご覧ください

47

### **より安全に使うために**

- 大学で契約しているクラウドストレージがおすすめ
	- ECCSクラウドメールやUTokyo Microsoft Licenseなど
	- 「学内者のみ」は全学で契約しているから使える機能です
	- 個人向けは利用規約の取り扱いなどが異なることがあります
- ダウンロード禁止・有効期限の指定などもできます
	- ユースケースに応じて活用してください
	- [解説ページも](https://utelecon.adm.u-tokyo.ac.jp/articles/share-policy/#%E3%82%88%E3%82%8A%E5%AE%89%E5%85%A8%E3%81%AA%E4%BD%BF%E3%81%84%E6%96%B9)ご覧ください

## **メールの添付ファイルとの安全性の比較**

メールでは、必要に応じて自身で暗号化・パスワード設定 →クラウドストレージでは**アカウントでアクセス制御**

- 設定したパスワードは相手に渡す必要があり、その際の安全性確保が問題 ※別のメールで送る、はそのメールも一緒に漏洩する可能性大 ([PPAP](https://www.ntt.com/bizon/ppap-caution.html))
	- アカウントでアクセス制御すればファイルごとのパスワードは不要になるので解決
	- 学外者への共有の際はメールでコードが送られるが、クラウド事業者が送信元になるので リスクがやや低減される
- クラウドストレージでもクラウド事業者のサーバ上では暗号化されている
	- 鍵となるもの(パスワード・アカウントの場合は**多要素認証**)が重要なのはどちらも同じ
- 暗号化された添付ファイルは自動でのウイルスチェックがされない

万一の際に、共有設定の解除で被害拡大を抑制したり、必要に応じて管理者が アクセスログを確認できることも、クラウドストレージの優れている点です

もっとくわしく

**もっとくわしく**

#### uteleconポータルサイト「[クラウドストレージを用いた](https://utelecon.adm.u-tokyo.ac.jp/articles/share-policy/) [新しいファイル共有方針の提案」](https://utelecon.adm.u-tokyo.ac.jp/articles/share-policy/)をご覧ください

## ストレージの容量制限について

## **Googleドライブの容量制限**

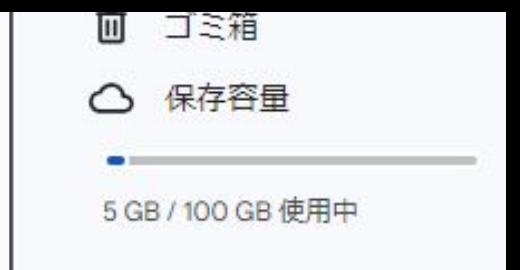

- **1人あたり125GB**に制限しています
	- 組織単位での上限があるため、制限せざるを得ない
- 利用負担金の支払いで**容量を増やす**ことが可能
	- 100GBあたり年3000円
	- 支払えるのは教職員のみだが、**学生の容量を増やしてあげる**ことも可
- 複数人が共同で持ち主になる「共有ドライブ」も制限
	- 誰か1人に共有ドライブの「代表責任者」を引き受けていただきます
	- 代表責任者は、引き受けた分だけ自分の容量が減らされます

詳細は[説明ページを](https://www.ecc.u-tokyo.ac.jp/storage_mgt/index.html)ご覧ください

## **OneDriveの容量制限**

#### ● 2024年夏頃に1人あたり50GBに制限する予定 ●

- Microsoft社により組織単位での上限の設定が開始されるため
- なお、学生でも「雇用されている教職員」でもない方は、先行して 1人あたり100GBの制限を既に実施(Microsoft社の仕様)
- 別途Teamsチームに付属してストレージ容量を提供
	- **教職員のみ**だが、学内の組織でのコミュニケーションと共同作業に 利用可能
	- 具体的な容量や、大容量が必要な場合の費用負担については検討中

詳細は[お知らせページを](https://utelecon.adm.u-tokyo.ac.jp/notice/2023/1225-microsoft-storage/)ご覧ください

## **GoogleドライブとOneDrive以外の データ保存先**

- 研究用のデータであれば →<u>[データ活用社会創成プラットフォームmdx](https://mdx.jp/guide/charge)</u> →[スーパーコンピューターシステム](https://www.cc.u-tokyo.ac.jp/guide/application/)
- [Dropbox](https://www.dropbox.com/ja/)[やBoxな](https://www.box.com/ja-jp)どのクラウドサービスを独自に契約 することも考えられます

大容量が必要な場合はどうしても費用負担が必要になってしまいますが……

# **その他のいろいろな作業 に使えるサービス**

## **その他のいろいろな作業に使えるサービス**

GoogleやMicrosoftのサービスを中心に その他の役立ちそうな機能を紹介します

- アンケートや小テストのためのフォーム
- 予定の管理・共有
- ホームページの作成・公開
- 生成AIチャットの利用

## アンケートや小テストのための フォーム

### **アンケートや小テストのためのフォーム →Googleフォーム・Microsoft Forms**

- Webフォームを自作できるサービス
	- "ファイルに記入して返送する"よりも答えるのが簡単

 $A1$ 

 $1<sup>1</sup>$ 

 $\overline{2}$  $\overline{\mathbf{3}}$ 

 $\overline{4}$ 

 $\overline{5}$ 

 $6$ 

 $7$ 

 $\mathbf{8}$ 

 $\overline{9}$ 

 $10^{-1}$ 

 $11$ 

 $12$ 

13

● 結果は自動で表形式・グラフ形式に

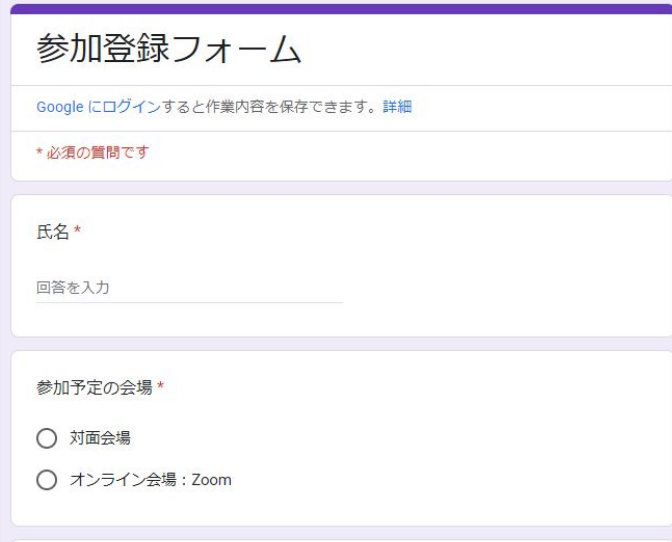

59

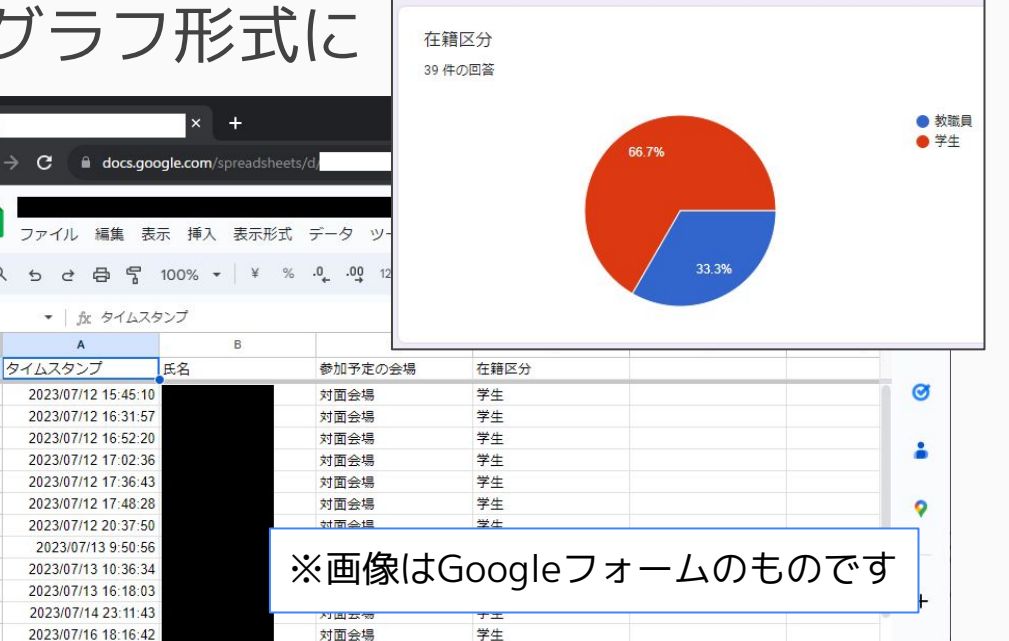

## **UTOLのテスト機能・アンケート機能**

授業であれば、UTOLの テスト機能・アンケート機能 もお使いいただけます

→<u>テスト機能の説明ペー</u>ジ →[アンケート機能の説明ページ](https://utelecon.adm.u-tokyo.ac.jp/utol/lecturers/surveys/) (いずれも近日公開予定)

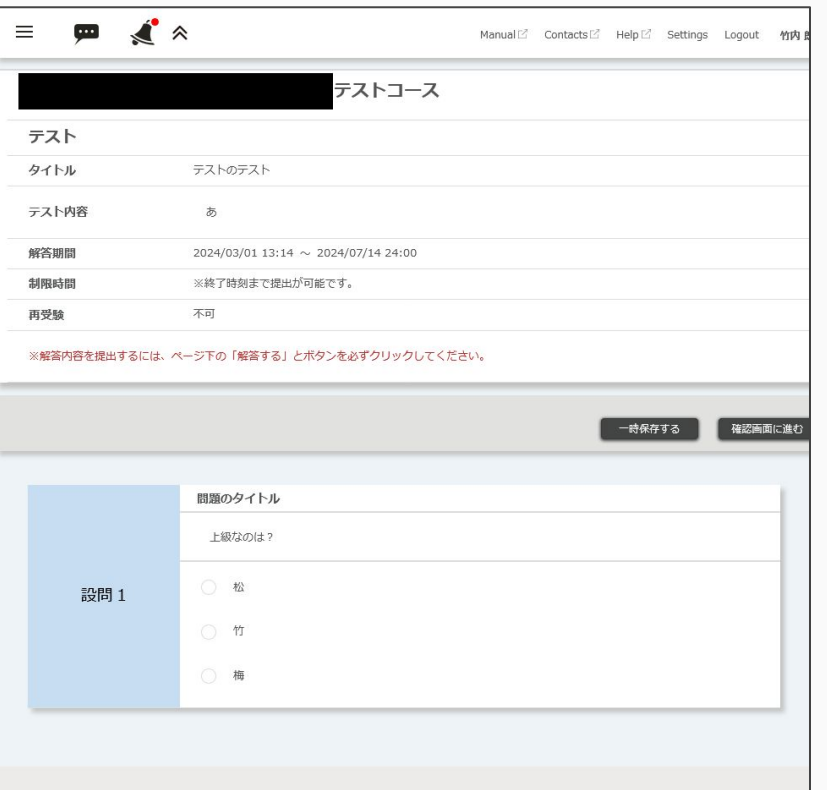

## 予定の管理・共有

※Outlookカレンダーは**教職員のみ**

### **予定の管理・共有 →Googleカレンダー・Outlookカレンダー**

オンラインのカレンダー

使いこなすと便利な機能がいろいろ

- 予定の**開始前に通知**を表示
- 複数人で**予定のデータを共有**
	- メンバー固定のミーティングに
- ミーティングの参加者に **招待メール**を送信
	- 招待の受信者はワンクリックで 自分のカレンダーに追加できる
- **Zoomとの連携**

62

※画像はGoogleカレンダーのものです

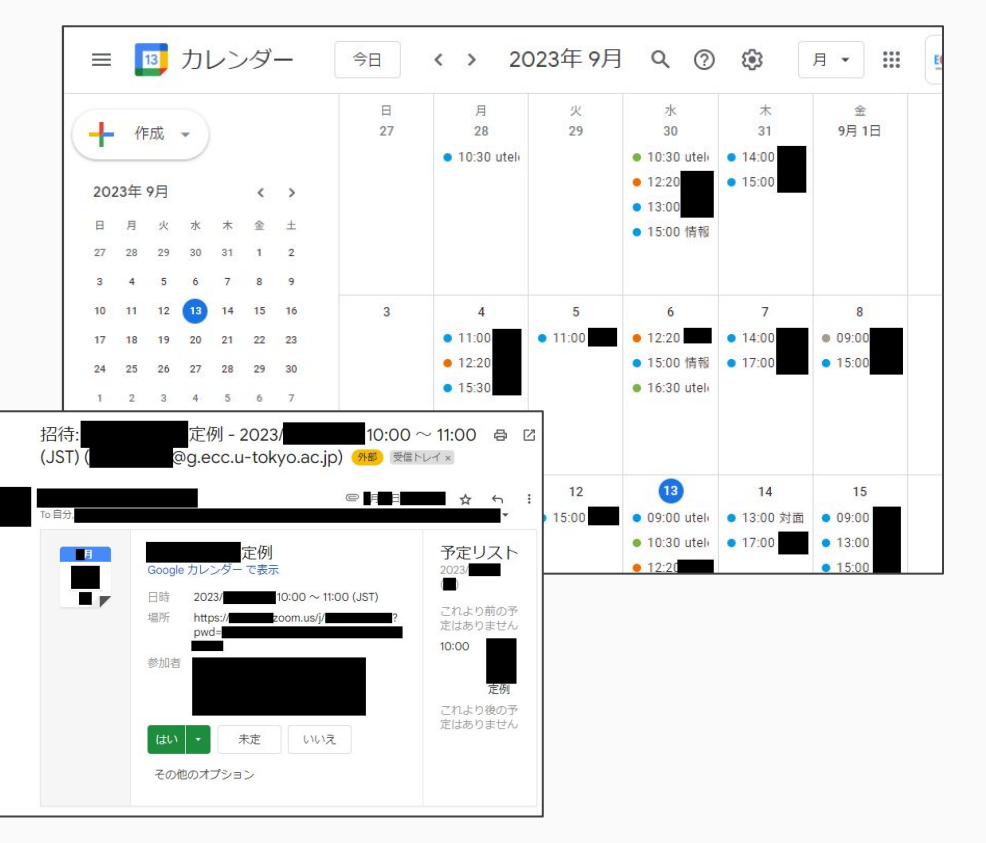

## ホームページの作成・公開

### **ホームページの作成・公開 →Googleサイト**

64

- 簡単に編集できるホームページ作成・公開サービス ○ サーバを設定して……などは一切不要
- 学内のみに公開・学外含めて公開のどちらも可能

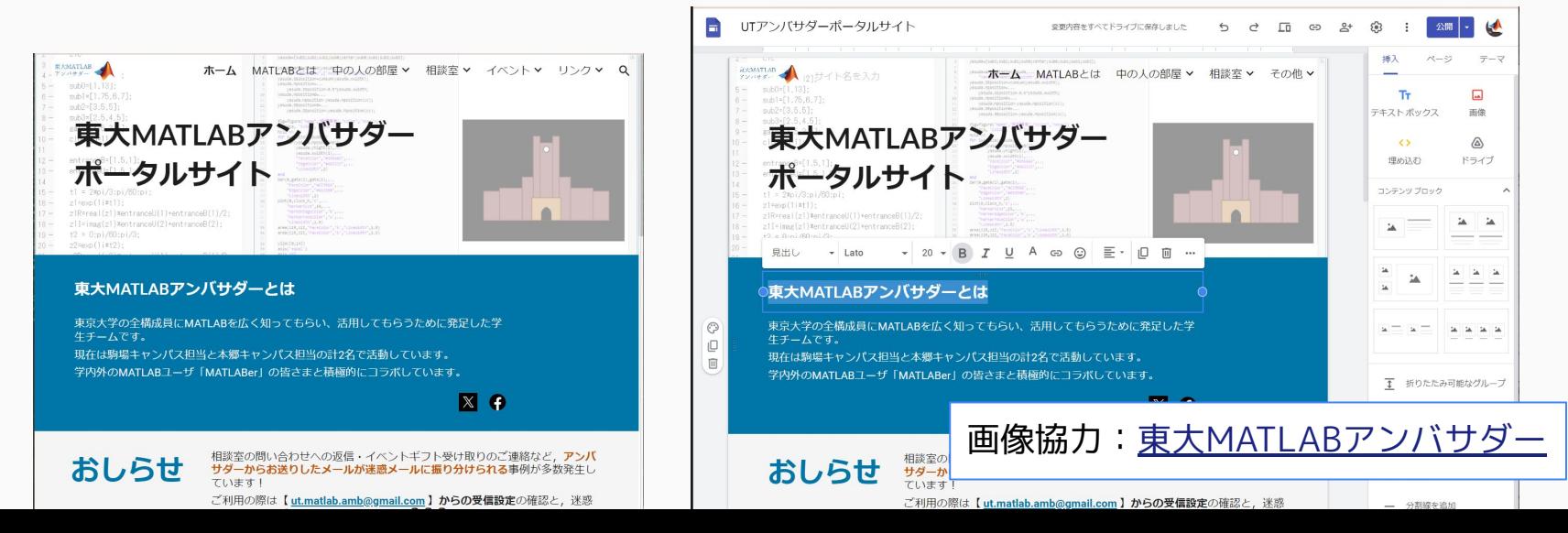

## 生成AIチャットの利用

## **生成AIチャットの利用 →Microsoft Copilot**

- OpenAI社のGPT-4相当の 生成AIチャット
	- インターネット検索を組み込み
- 全構成員が利用可能
	- Microsoft社から現在の契約形態 での提供が行われる限りは継続

→[Microsoft Copilotによる](https://utelecon.adm.u-tokyo.ac.jp/notice/2024/03-microsoft-copilot) [生成AIチャットの提供について](https://utelecon.adm.u-tokyo.ac.jp/notice/2024/03-microsoft-copilot)

【参考】

[生成系AIについて \(2023-04-03\)](https://utelecon.adm.u-tokyo.ac.jp/docs/20230403-generative-ai)

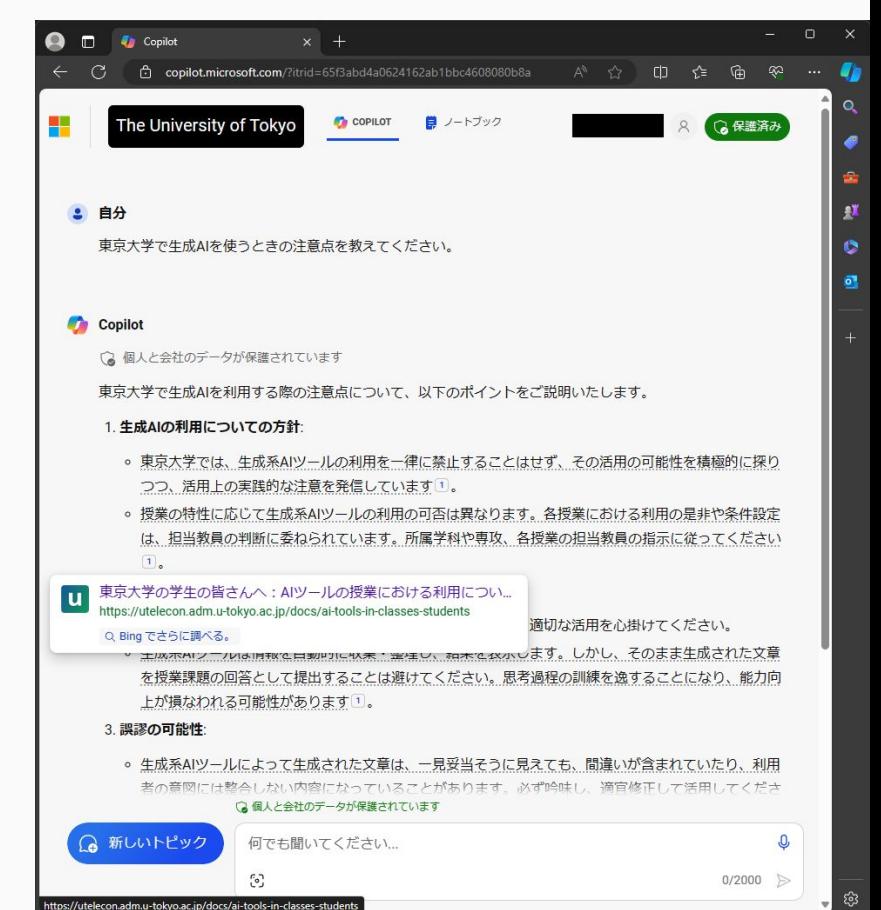

**おわりに** 

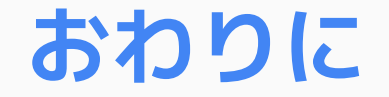

- 大学が提供しているクラウドサービスを 日々の**コミュニケーションとコラボレーション**に 役立ててください
- クラウドサービスを安全に使うためにも、**多要素認証** などセキュリティ確保の取り組みにご協力ください ● 分からないことがあったら**uteleconポータルサイトや**

**サポート窓口**をご利用ください

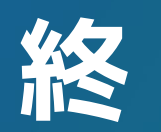